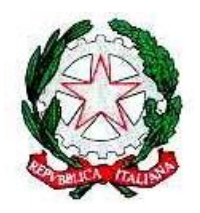

*Ministero dell'Istruzione USR per il Lazio – Ambito territoriale provinciale di Latina Istituto Omnicomprensivo "Giulio Cesare" Via Conte Verde – 04016 Sabaudia Tel.: 0773515038 Fax 0773513148 E-mail: [ltic809007@istruzione.it](mailto:ltmm090009@istruzione.it) – PEC [ltic809007@pec.istruzione.it](mailto:ltic809007@pec.istruzione.it)*

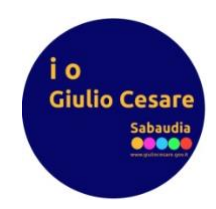

Circolare n.

Sabaudia,14/11/2023

**Ai genitori e agli alunni, Scuola secondaria di primo grado Sede** 

## **Oggetto: Piattaforma "Class Finder" – modalità operative per i genitori e gli alunni**

Dall'1 novembre è attiva nel nostro istituto la nuova piattaforma "**Class Finder"**, un sistema di comunicazione tra la scuola, i docenti, i genitori e gli alunni **che integrerà (ma non sostituirà!)** il già esistente **Registro Elettronico "Classe ViVa".** Tramite questa piattaforma, semplicemente scaricando sul proprio dispositivo mobile l'applicazione (smartphone o tablet, sia su piattaforma Android che iOS), sarà possibile in tempo reale avere informazioni sull'orario della propria classe per i giorni della settimana, avere dei gruppi di colloquio tra i docenti, le proprie classi e viceversa, avere informazioni importanti circa l'organizzazione di eventi e altro ancora. Si invitano i genitori e gli alunni a scaricare l'applicazione e a seguire le istruzioni (allegate di seguito) per ottenere la password di accesso e cominciare ad usufruire del sistema.

> La Dirigente Scolastica Prof.ssa Miriana Zannella

## **ISTRUZIONI PER L'APP DA SMARTPHONE O TABLET**

- **1.** Installa **Class Finder** dallo store (l'icona è una lampadina gialla su sfondo arancione)
- **2.** Apri l'app e scegli l'**Istituto Giulio Cesare**
- **3.** Alla richiesta della password di istituto, inserisci: **circeo**
- **4.** All'offerta di fare la richiesta della successiva password alla vicepresidenza, **clicca su richiedi password**
- **5.** Compila tutti i campi e premi **OK**
- **6.** Attendi la risposta dalla piattaforma
- **7.** Una volta ottenuta la password di accesso, inseriscila ed entra nell'app.
- **8.** Ricorda di memorizzare la password; in caso di smarrimento, sarà possibile richiederla nuovamente all'amministratore della vicepresidenza.